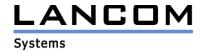

### Information

## LCOS Update for LANCOM OAP-382

Copyright (c) 2002-2012 LANCOM Systems GmbH, Würselen (Germany)

LANCOM Systems GmbH makes no representation or warranties for software not developed or manufactured by LANCOM Systems GmbH, especially with regard to shareware and other third-party software.

LANCOM Systems GmbH Adenauerstrasse 20 / B2 52146 Würselen Germany

Internet: http://www.lancom.eu

19.04.2012, CBuersch

## 1. Introduction

This area contains current LANCOM Operating System (short: LCOS)-versions and information about your LANCOM OAP-382 Router.

If you like to update your device, please install the current LANtools-version first. After that you can start LANconfig and with the button "Firmware-Upload" you are able to load the new LCOS-version into your device.

There may be several files in your device's directory:

- latest firmware version
- previous firmware version
- firmware for use with router options
- different firmware files for Annex A /Annex B devices
- converter firmware
- manuals / description files

Please note that not all above mentioned files may exist for each device. There may furthermore be different combinations of the above mentioned files available on FTP, WEB or CD.

Normally you will find the latest files on our FTP- or webserver. Please pay also attention to the chapter "Available files" in this document.

Revision information of earlier LCOS-versions is recorded in the Release Notes, which you will find in the "Documentation" area (filename: LCOS-xxx.PDF, whereas xxx stands for the LCOS version number).

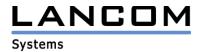

# <u>Warning hint – LCOS upgrade for devices LANCOM OAP/IAP-321-(3G) and LANCOM 1780EW-3G</u>

Some of the current LANCOM WLAN routers and access points with LCOS 8.5 or earlier, which are to receive new firmware or extensive new configurations over the wireless LAN interface, may under certain circumstances suffer from a loss of connection to the WLAN. The result of this error is that the wireless link is interrupted and, in the worst case —such as with an outdoor point-to-point link— the device may lose contact completely. In this case, reestablishing the radio link would require a manual restart of the remote device by pressing the reset button. To prevent this we recommend to configure an <u>alive test</u> before uploading a new firmware.

#### 2. Available files

This area contains the following files (xxx is equal to the LCOS version number):

Readme-OAP382.pdf this file

LC-OAP382-x.xx.xxxx.upx Firmware-file for LANCOM OAP-382

LC-OAP382-HW-QUICK-REFERENCE-EN.pdf Hardware Quick Reference for

LANCOM OAP-382